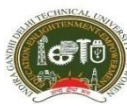

**uw**

**Indira Gandhi Delhi Technical University for Women** 

**Kashmere Gate, Delhi-110006(Examination Division)**

**FINALRe-Minor Date SheetB.Tech,B. Arch** *(For the Batches Admitted up to 2018)***Exam for Regular and Re-appear Students**

## **&**

**FINALRE-Mid-TermDate Sheet ((B. Tech, B. Arch & BBA)(For 2019 batch only)), MCA(2019 and 2020 batches), (M.Plan &M.Tech)(2020 batch)&Ph.D CW(2020Onwards))**

**for Regular and Re-appear Students***(ONLINE\*/Offline MODE OF EXAMINATION)*

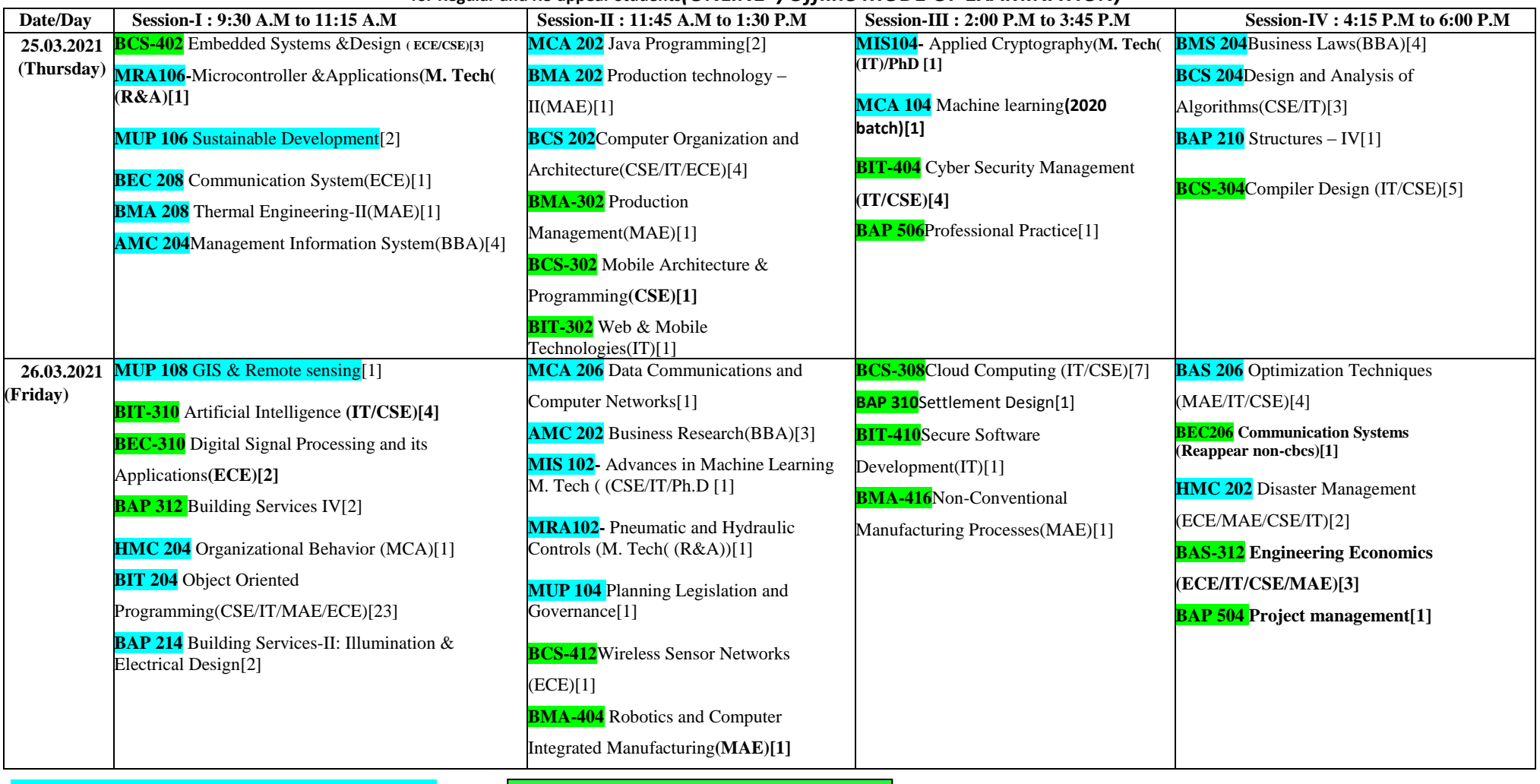

**Navy Colour for CBCS Courses Green Colour for Non-CBCS course** 

**Important Instructions:**

- 1. \* For Online mode, the duration of the Examination is 01 hour 45 minutes. Total 105 Minutes (75 Minutes for writing answers and 30 minutes for scanning/uploading/submission the Answers). For Offline Mode(Pen & Paper), the duration of the Examination is 01 hour 15 minutes only.
- **2. This is Re-Mid-term Examination, so no further chances will be given for appearing Mid-Term Examination. So it is strictly advised, students who is having issues on network/computing devices may appear Offline (Pen & Paper) mode of examination in the University Campus. No further request will be entertained.**

## **Technical Requirements for Online Examination for Students**

1. Internet Bandwidth: The minimum required bandwidth is 512 Kbps - 1 Mbps of internet speed on each machine.

2. Machine Configuration: RAM - Minimum 2GB (though 4GB is recommended), Processor Speed- 1.5 Ghz and above. Preferred Operating System – Windows 10.

3. Preferred Browsers: For taking the test, recommended browsers are Google Chrome(Ver 7.5 or above), Mozilla Firefox(Ver 7.0 or above). Candidates using any apple device, kindly use Google Chrome only to take the test. Test will not work on Safari Browser.

4. The exam will not be supported on Linux.

5. A good Quality web camera must be available for the test. Only Laptop/Desktop/Smart phone should be used for taking the test.

6. A working Microphone is recommended.

7. A smart Phone capable of taking pictures to upload the answer sheets. Further QR code scanning app should be installed in the phone for subjective Examination for uploading the answer sheet.

8. If your internet disconnects during submission, contact the help centre on the given number and do not close your window.

9. For face training, images should be very clear with proper lighting on the face.

10. Laptop/Desktop is recommended. In the worst scenario, you can appear for an examination through a Smartphone.

11. Make sure that pop-up blocker is disables on your browser. Any notifications relating to antivirus, windows update, email notification etc will be counted as navigation from the test window. Post the warnings after crossing 25 navigation counts during the test, the candidate will be considered for referring to the UFM prohibition committee.